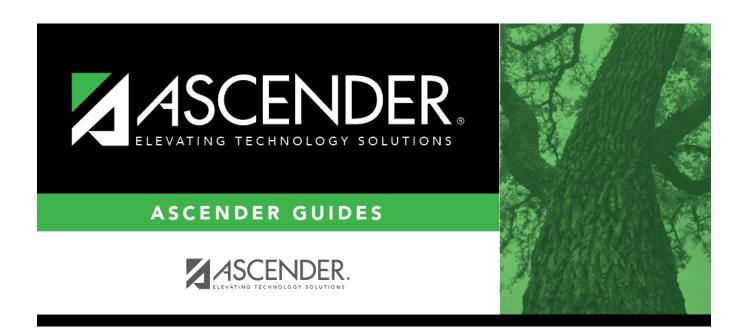

# **Basic Attendance (Summer)**

2024/06/02 15:32 i Basic Attendance (Summer)

# **Table of Contents**

| ndance (Summer) |
|-----------------|
| ndance (Summer) |

# **Basic Attendance (Summer)**

## State Reporting > Maintenance > Summer > Student > Basic Att

Update data for the BasicReportingPeriodAttendanceExtension complex type as needed.

The BasicReportingPeriodAttendanceExtension complex represents the recording of a student's regular reporting period attendance.

## Cross reference for Student Basic Att tab:

| State Reporting Field                                        | Element                                                    | ASCENDER Field(s)                                                                            |  |
|--------------------------------------------------------------|------------------------------------------------------------|----------------------------------------------------------------------------------------------|--|
| Registration > Maintenance > Student Enrollment > W/R Enroll |                                                            |                                                                                              |  |
| Campus                                                       | CAMPUS-ID-OF-ENROLLMENT (E0782)                            | Entry/Exit Date                                                                              |  |
| Track                                                        | INSTRUCTIONAL-TRACK-INDICATOR-CODE (E0975)                 | Track                                                                                        |  |
| Grade                                                        | GRADE-LEVEL-CODE (E0017)                                   | Grade (where<br>Entry/Exit are within<br>Report Period dates<br>per Campus<br>Calendar/Track |  |
| Inelig Days<br>Present                                       | TOTAL-INELIGIBLE-DAYS-PRESENT (E0936)                      | Entry Date/Exit Date<br>Eligibility Code                                                     |  |
| Elig Days<br>Present                                         | TOTAL-ELIGIBLE-DAYS-PRESENT (E0937)                        | Entry Date/Exit Date<br>Eligibility Code                                                     |  |
| Registration > N                                             | Maintenance > Student Enrollment (Directory)               |                                                                                              |  |
| Local ID                                                     | LOCAL-STUDENT-ID (E0923)                                   | Campus ID plus student ID (most current campus of enrollment for the school year)            |  |
| Attendance > M                                               | aintenance > Campus > Campus Calendar                      |                                                                                              |  |
| Report Period                                                | REPORTING-PERIOD-INDICATOR-CODE (E0934) (Code table: C130) | Track<br>Begin School<br>Begin Cycle                                                         |  |
| Days Taught                                                  | NUMBER-DAYS-TAUGHT (E0935)                                 | Mem Days                                                                                     |  |
| Attendance > M                                               | aintenance > Student > Student Inquiry > Attendan          | ce By Date                                                                                   |  |
| Total Days<br>Absent                                         | TOTAL-DAYS-ABSENT (E0036)                                  | Sum of ADA<br>absence/posting<br>codes for ADA<br>Period                                     |  |
| Attendance > M                                               | aintenance > Flexible Attendance > Weekly Registe          | r Worksheet                                                                                  |  |
| Bil ESL Days                                                 | FLEX-ATTEND-TOTAL-BILINGUAL/ESL-DAYS-ELIGIBLE (E1050)      | BIL/ESL Mins                                                                                 |  |
| PRS Days                                                     | FLEX-ATTEND-TOTAL-PRS-DAYSELIGIBLE (E1048)                 | PRS Mins                                                                                     |  |
| Registration > N                                             | Naintenance > Student Enrollment > SpecEd                  |                                                                                              |  |

2024/06/02 15:32 1 Basic Attendance (Summer)

| State Reporting<br>Field       | Element                                                      | ASCENDER Field(s)             |
|--------------------------------|--------------------------------------------------------------|-------------------------------|
| Spec Ed<br>Maintstream<br>Days | TOTAL-ELIG-SP-ED-MAINSTREAMDAYS-PRESENT (E0940)              | Entry/Exit Date<br>InstrI Set |
| Primary<br>Disability          | PRIMARY-DISABILITY-CODE (E0041) (Code table: C053)           | Primary Dis                   |
| Registration > N               | Maintenance > Student Enrollment > Bil/ESL                   |                               |
| ЕВ                             | EMERGENT-BILINGUAL-INDICATOR-CODE (E0790) (Code table: C061) | EB Cd                         |
| Registration > N               | laintenance > Student Enrollment > G/T                       |                               |
| G/T                            | GIFTED-TALENTED-INDICATOR-CODE (E0034) (Code table: C088)    | Gift/Talent                   |
| Registration > N               | Maintenance > Student Enrollment > PK Enroll                 |                               |
| PK Prog Type                   | PK-PROGRAM-TYPE-CODE (E1078)                                 | PK Program Code               |
| Primary PK<br>Fund Source      | PRIMARY-PK-FUNDING-SOURCE-CODE (E1079)                       | PK Funding Source             |
| Second PK<br>Fund Source       | SECONDARY-PK-FUNDING-SOURCE-CODE (E1080)                     | PK Secondary<br>Funding       |
| Special Education              | on > Maintenance > Student Sp Ed Data > Current Ye           | ar > Program                  |
| Multiply<br>Disability         | MULTIPLY-DISABLED-INDICATOR-CODE (E0882) (Code table: C088)  | Multi Disability              |
|                                |                                                              |                               |

## Modify a record:

## Select a student

To retrieve a student's records, select the student in one of the following ways:

| Directory                 | Click <b>Directory</b> to select a student from the directory.                                                                                                    |
|---------------------------|----------------------------------------------------------------------------------------------------|
| Texas<br>Unique Stu<br>ID | Begin typing the student's Texas Unique Student ID. As you begin typing the ID, a drop-down list displays students whose ID matches the numbers you have typed. The drop-down list also displays student's last name, first name, middle name, and grade level. From the drop-down list you can select the student. |
|                           | As you begin typing the name, a drop-down list displays students whose names match the letters you have typed. The drop-down list also displays student IDs, and grade levels. From the drop-down list you can select the student.                                                                                  |
| Stu Name                  | Begin typing the student's name in one of the following formats:  • Last name, comma, first name  • Last name initial, comma, first name initial                                                                                                    |
| Stu ID                    | Begin typing the student ID. As you begin typing the student ID, a drop-down list displays students whose ID matches the numbers you have typed. The drop-down list displays the students' full name and grade level. From the drop-down list you can select the student.                                           |

☐ Click **Retrieve** to retrieve the selected student.

☐ Click **+Add** to add a blank row.

| Campus                  | CAMPUS-ID-OF-ENROLLMENT (E0782)                                                                                                    |  |
|-------------------------|----------------------------------------------------------------------------------------------------|--|
|                         | Type or select the three-digit campus ID.                                                                                                    |  |
| Track                   | INSTRUCTIONAL-TRACK-INDICATOR-CODE (E0975) Code table: C141                                                                                                    |  |
|                         | Select the campus calendar track to which the student is assigned.                                                                                                    |  |
| Report Period           | REPORTING-PERIOD-INDICATOR-CODE (E0934) Code table: C130                                                                                                    |  |
|                         | Select the period for which the data is being reported.                                                                                                    |  |
| Days Taught             | NUMBER-DAYS-TAUGHT (E0935)                                                                                                    |  |
|                         | Type the number of days of instruction offered per the school calendar during the selected <b>Report Period</b> .                                                                                                    |  |
| Grade                   | GRADE-LEVEL-CODE (E0017) Code table: C050                                                                                                    |  |
|                         | Select the student's current grade level.                                                                                                    |  |
| Total Days<br>Absent    | Type the number of days during the specified <b>Report Period</b> on which the student was absent, up to four digits.                                                                                                    |  |
| Inelig Days<br>Present  | Type the number of days the student was present and ineligible for Foundation School Program funding during the specified <b>Report Period</b> , up to four digits.                                                                                  |  |
| Elig Days<br>Present    | Type the number of days the student was present and eligible for Foundation School Program funding during the specified <b>Report Period</b> , up to four digits.                                                                                    |  |
| RS Elig Days<br>Present | Type the number of days the student was Remote Synchronous (RS) present and eligible for Foundation School Program funding during the specified <b>Report Period</b> , up to four digits.                                                            |  |
| RA Elig Days<br>Present | Type the number of days the student was Remote Asynchronous (RA) present and eligible for Foundation School Program funding during the specified <b>Report Period</b> , up to four digits.                                                           |  |
| Bil ESL Days            | FLEX-ATTEND-TOTAL-BILINGUAL/ESL-DAYS-ELIGIBLE Bilingual (E1050)                                                                                                    |  |
|                         | Type the total number of days the student was eligible to participate in the state-<br>approved bilingual/ESL program during the reporting period.                                                                                                   |  |
| RS Bil ESL Days         | RA-TOTAL-ELIG-BILINGUAL/ESL-DAYS-PRESENT (E1683) Type the total number of days the student was Remote Asynchronous (RA) present and an eligible participant in the state-approved bilingual/ESL program during the specified <b>Report Period</b> .  |  |
| RA Bil ESL Days         | RA-TOTAL-ELIG-BILINGUAL/ESL-DAYS-PRESENT (E1683)  Type the total number of days the student was Remote Asynchronous (RA) present and an eligible participant in the state-approved bilingual/ESL program during the specified <b>Report Period</b> . |  |
| PRS Days                | FLEX-ATTEND-TOTAL-PRS-DAYS-ELIGIBLE (E1048)                                                                                                    |  |
|                         | Type the total number of days the female student was eligible for Compensatory Education Home Instruction (CEHI) and and/or pregnancy-related services (PRS) during the specified <b>Report Period</b> .                                             |  |

| RS PRS Days                    | RS-TOTAL-ELIG-PREG-REL-SVCS-DAYS-PRESENT (E1686)                                                                                                    |
|--------------------------------|----------------------------------------------------------------------------------------------------|
|                                | Type the total number of days a female student was Remote Synchronous (RS) present or served through Compensatory Education Home Instruction (CEHI) and an eligible recipient of pregnancy related services during the specified <b>Report Period</b> .                                   |
| RA PRS Days                    | RA-TOTAL-ELIG-PREG-REL-SVCS-DAYS-PRESENT (E1687)                                                                                                    |
|                                | Type the total number of days a female student was Remote Asynchronous (RA) present or served through Compensatory Education Home Instruction (CEHI) and an eligible recipient of pregnancy related services during the specified <b>Report Period</b> .                                  |
| Spec Ed<br>Maintstream<br>Days | TOTAL-ELIG-SP-ED-MAINSTREAM-DAYS-PRESENT (E0940) Type the total number of days the student was present during the specified <b>Report Period</b> and had a special education individualized education program (IEP), which provided for the mainstream instructional arrangement/setting. |
| RS Spec Ed                     | RS-TOTAL-ELIG-SP-ED-MAINSTREAM-DAYS-PRESENT (E1688)                                                                                                    |
| Maintstream<br>Days            | Type the total number of days the student was Remote Synchronous (RS) present during the specified <b>Report Period</b> and had a special education individualized education program (IEP), which provided for the mainstream instructional arrangement/setting.                          |
| RA Spec Ed                     | RA-TOTAL-ELIG-SP-ED-MAINSTREAM-DAYS-PRESENT (E1689)                                                                                                    |
| Maintstream<br>Days            | Type the total number of days the student was Remote Asynchronous (RA) present during the specified <b>Report Period</b> and had a special education individualized education program (IEP), which provided for the mainstream instructional arrangement/setting.                         |
| Res Fac Days                   | TOTAL-ELIG-RESIDENTIAL-FACILITY-DAYS-PRESENT (E1652) Type the total number of days the student was present and eligible for LEA services in a Residential Facility during a particular reporting period.                                                                                  |
| RS Res Fac<br>Days             | RS-TOTAL-ELIG-RESIDENTIAL-FACILITY-DAYS-PRESENT (E1684) Type the total number of days the student was Remote Synchronous (RS) present and eligible for LEA services in a Residential Facility during a particular reporting period.                                                       |
| RA Res Fac<br>Days             | RA-TOTAL-ELIG-RESIDENTIAL-FACILITY-DAYS-PRESENT (E1685) Type the total number of days the student was Remote Asynchronous (RA) present and eligible for LEA services in a Residential Facility during a particular reporting period.                                                      |
| G/T                            | Code table: C088                                                                                                    |
|                                | Select if the student is participating in a state-approved gifted and talented program.                                                                                                    |
| Local ID                       | LOCAL-STUDENT-ID (E0923)                                                                                                    |
|                                | (Optional) Type the student's local ID number as assigned by the district. This is a nine-digit number, the first three digits of which are the campus ID followed by the student ID.                                                                                                    |
| Primary<br>Disability          | PRIMARY-DISABILITY-CODE (E0041) Code table: C053                                                                                                    |
|                                | Click to select the code indicating the student's primary disability as recorded in the student's Individualized Education Program (IEP).                                                                                                    |
|                                | Rule 41163-0003: At least one disability must be selected for a special education student.                                                                                                    |

| •                         |                                                                                                    |  |
|---------------------------|----------------------------------------------------------------------------------------------------|--|
| Multiply<br>Disability    | MULTIPLY-DISABLED-INDICATOR-CODE (E0882) Code table: C088                                                                                                    |  |
|                           | Select if the student was designated by the Admission, Review, and Dismissal (ARD) committee as multiply disabled during the reporting period.                               |  |
| ЕВ                        | EMERGENT-BILINGUAL-INDICATOR-CODE (E0790) Code table: C061                                                                                                    |  |
|                           | Select the year of monitoring, if the student has been identified as emergent bilingual (EB) during the reporting period.                                                    |  |
| Bil ESL Funding           | BILINGUAL/ESL-FUNDING-CODE (E1651) Code table: C225 Indicate the language program in which the student participates during the reporting period.                             |  |
| RS Bil ESL<br>Funding     | RS-BILINGUAL/ESL-FUNDING-CODE (E1680) Code table: C225 Indicate the Remote Synchronous (RS) language program in which the student participates during the reporting period.  |  |
| RA Bil ESL<br>Funding     | RA-BILINGUAL/ESL-FUNDING-CODE (E1681) Code table: C225 Indicate the Remote Asynchronous (RA) language program in which the student participates during the reporting period. |  |
| PK Prog Type              | Code table: C185                                                                                                    |  |
|                           | For PK students only, select the code indicating the length of the PK instructional day.                                                                                     |  |
| Primary PK<br>Fund Source | Code table: C186                                                                                                    |  |
| runa source               | For PK students only, select the code indicating the primary source of funding for the student.                                                                              |  |
| Second PK<br>Fund Source  | Code table: C186                                                                                                    |  |
| ruliu source              | For PK students only, select the code indicating the secondary source of funding for the student.                                                                            |  |

☐ Click **Save**.

#### Add Add a student.

Click to add a student who does not already exist in ASCENDER State Reporting tables. Manual entry of a student is rare and generally only needed when a district is using ASCENDER State Reporting only. Most districts extract the data from ASCENDER. If you add or modify a student record in ASCENDER State Reporting, you should also update in ASCENDER (live).

### State Stu ID

This field is required only if you are adding a new student in State Reporting. Otherwise, the ID is extracted from Registration and not editable.

- The first character must start with S or 0-8.
- The first three characters cannot be 000, 666, or 900-999.
- The middle digits (4th and 5th digit) cannot be 00.
- The last four digits cannot be 0000.
- The number cannot be 123456789, 219099999, or 078051120.

| The following fields are requ |                                       | <b>—</b>               |
|-------------------------------|---------------------------------------|------------------------|
| Fall                          | Summer                                | Extended               |
|                               | •                                     |                        |
|                               | State Stu ID                          |                        |
|                               | First Name                            |                        |
|                               | riist Name                            |                        |
|                               | Last Name                             |                        |
| •                             | •                                     |                        |
| State Stu ID                  | Sex                                   |                        |
| •                             | •                                     |                        |
| First Name                    | Date of Birth                         |                        |
| ·                             | •                                     | •                      |
| Last Name                     | Grade                                 | State Stu ID           |
| •<br>Sex                      | At least one race must be selected.   | First Name             |
| •                             | • At least one race must be selected. | • First Name           |
| Date of Birth                 | TX Unique Student ID                  | Last Name              |
| •                             | •                                     | •                      |
| Grade Level                   | Attribution Code                      | Sex                    |
| •                             | •                                     | •                      |
| At least one race must be     | Economic Disadvantage                 | Date of Birth          |
| selected.                     |                                       | •                      |
| •                             | Homeless Status                       | Grade Level            |
| TX Unique Student ID          | •<br>Asylee/Refugee                   | At least one race must |
| Attribution Code              | Asylee/Kelugee                        | be selected.           |
| •                             | As of Status                          | • Sciected.            |
| Economic Disadvantage         | •                                     | TX Unique Student I    |
| •                             | Campus                                | •                      |
| Homeless Status               | •                                     | Foster Care            |
| •                             | Foundation Coursework                 |                        |
| Asylee/Refugee                | •                                     |                        |
| • As of Chatus                | Unaccompanied Youth Status (if        |                        |
| As of Status                  | Homeless Status is not 0)             |                        |
|                               | Career and Technical Ed               |                        |
|                               | •                                     |                        |
|                               | Foster Care                           |                        |
|                               | •                                     |                        |
|                               | Military Connected                    |                        |

6

| +Add         | Add a basic attendance record for the student.                                                                                                    |
|--------------|----------------------------------------------------------------------------------------------------|
| 1            | Delete a row.  Click to delete a row. The row is shaded red to indicate that it will be deleted when the record is saved.                                   |
|              | Click <b>Save</b> .                                                                                                    |
| Delete       | Delete all of the student's records. Click <b>Delete</b> to delete all of the student's records. A confirmation message is displayed.                       |
|              | Click <b>OK</b> to continue. Otherwise, click <b>Cancel</b> .                                                                                               |
| Change<br>ID | Change the student's ID. The <b>Change ID</b> button is disabled until a student is retrieved on the page.                                                  |
|              | Retrieve a student, and click <b>Change ID</b> . The <b>Change Student ID</b> section is displayed at the top of the page.                                  |
|              | In the <b>New Student ID</b> field, type a valid social security number that you would like to change the existing ID to, and then click <b>Submit</b> .    |
|              | The <b>Change Student ID</b> dialog box is displayed prompting you to review the change ID request information and accept the information if it is correct. |
|              | Click <b>OK</b> to continue. Otherwise, click <b>Cancel</b> .                                                                                               |

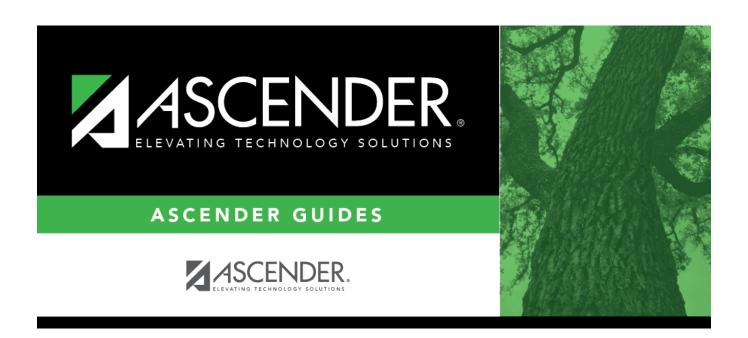

# **Back Cover**